## 複数台の PowerLab を接続する方法

①複数台の POWERLAB をコンピュータに接続してください。

②LabChart 起動時に、接続した PowerLab が認識されているかを確認してください。 ③メニューバー>セットアップ>デバイスとチャンネル を選択することで、それぞれの 入力をどのチャンネルに記録するか自由に設定することができます。

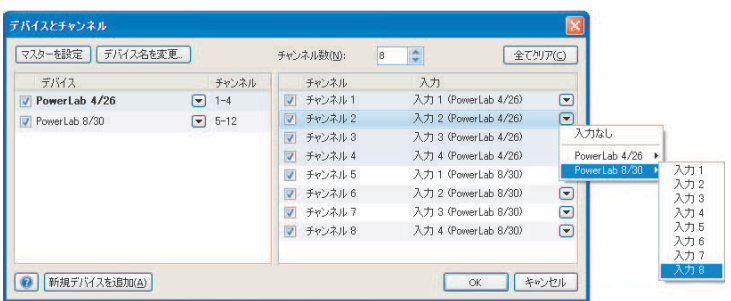

左の欄で使用するデバイスをチェックし、

右の欄でどのチャンネルにどの入力の信号を入力させるかを決めます。